# Database in Python

CSCI3329 OOP in Python

# MySQL connector

You have to install **mysql.connector** for Python.

We need mysql.connector to connect Python Script to the MySQL database.

You can download the mysql.connector from the link below and install it on your computer.

https://www.mysql.com/products/connector/

If you use Pycharm, simply you can add the package as shown in the following slides.

# Python MySQL Connector Versions

Please refer to the following table of MySQL connector python versions.

You need to install a module that is compatible with your python version.

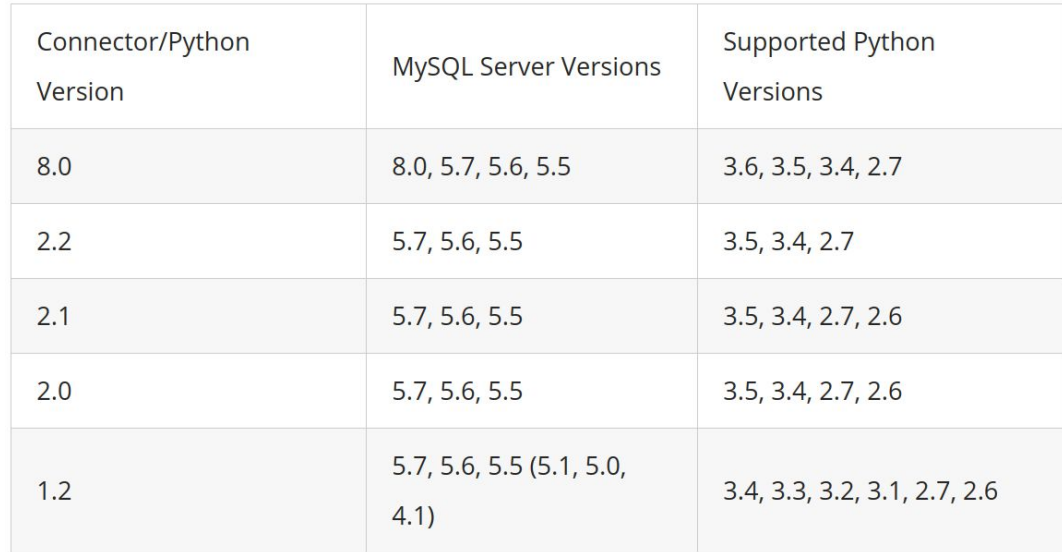

# **Settings**

Open your project in Pycharm and press  $Ctrl + Alt + s$  to open the setting window.

In the settings, expand "Project: your\_project\_name" on the left side, and then select "Project Interpreter".

Click "+" sign to add a package.

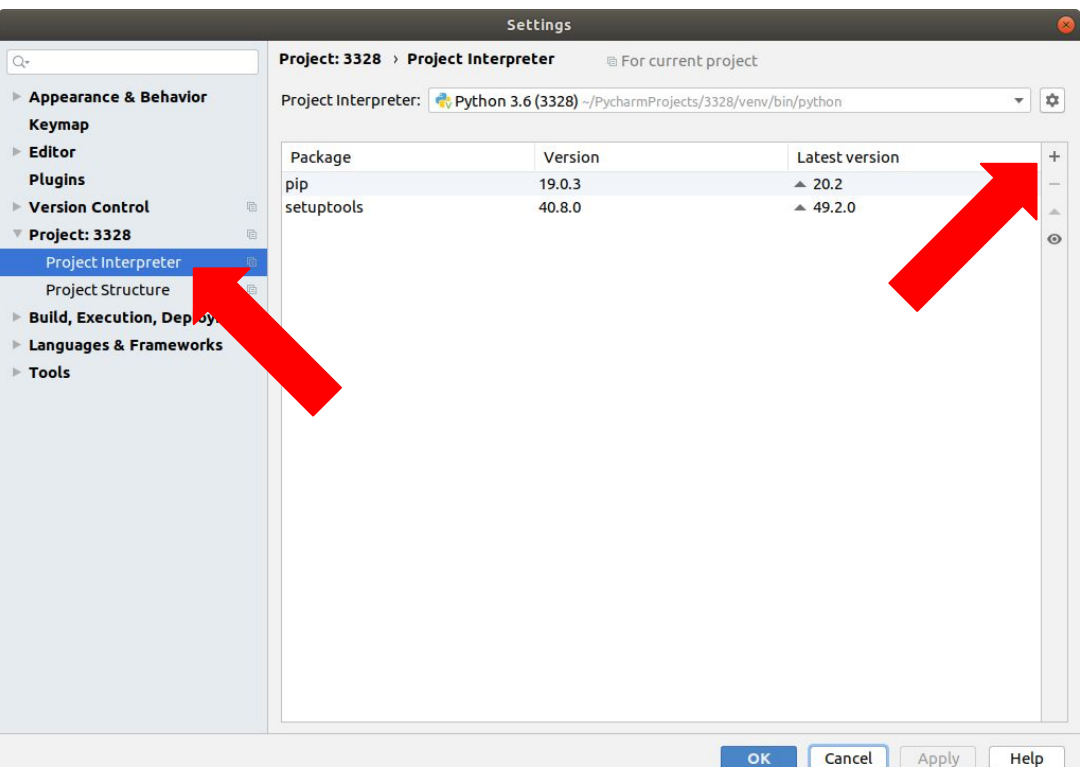

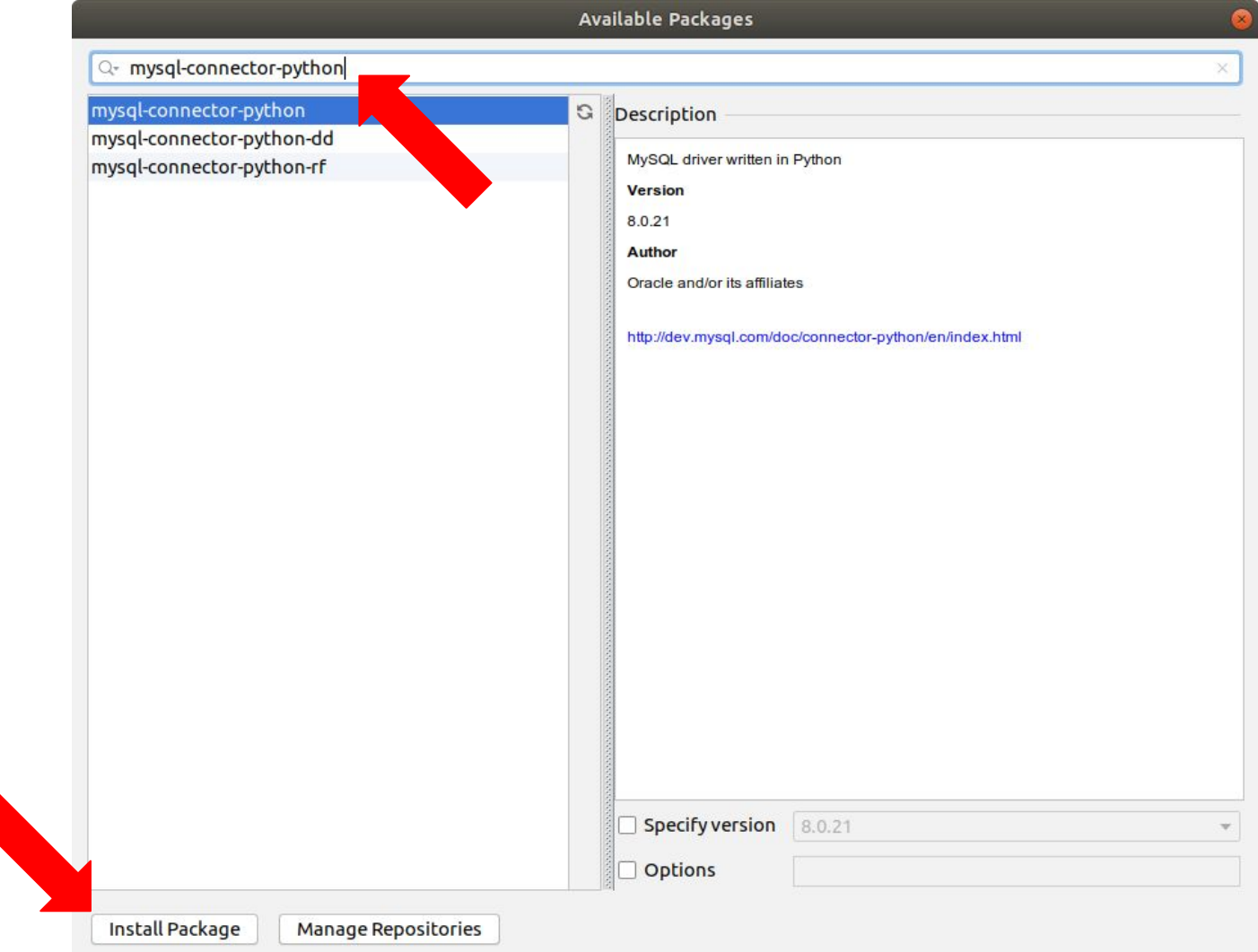

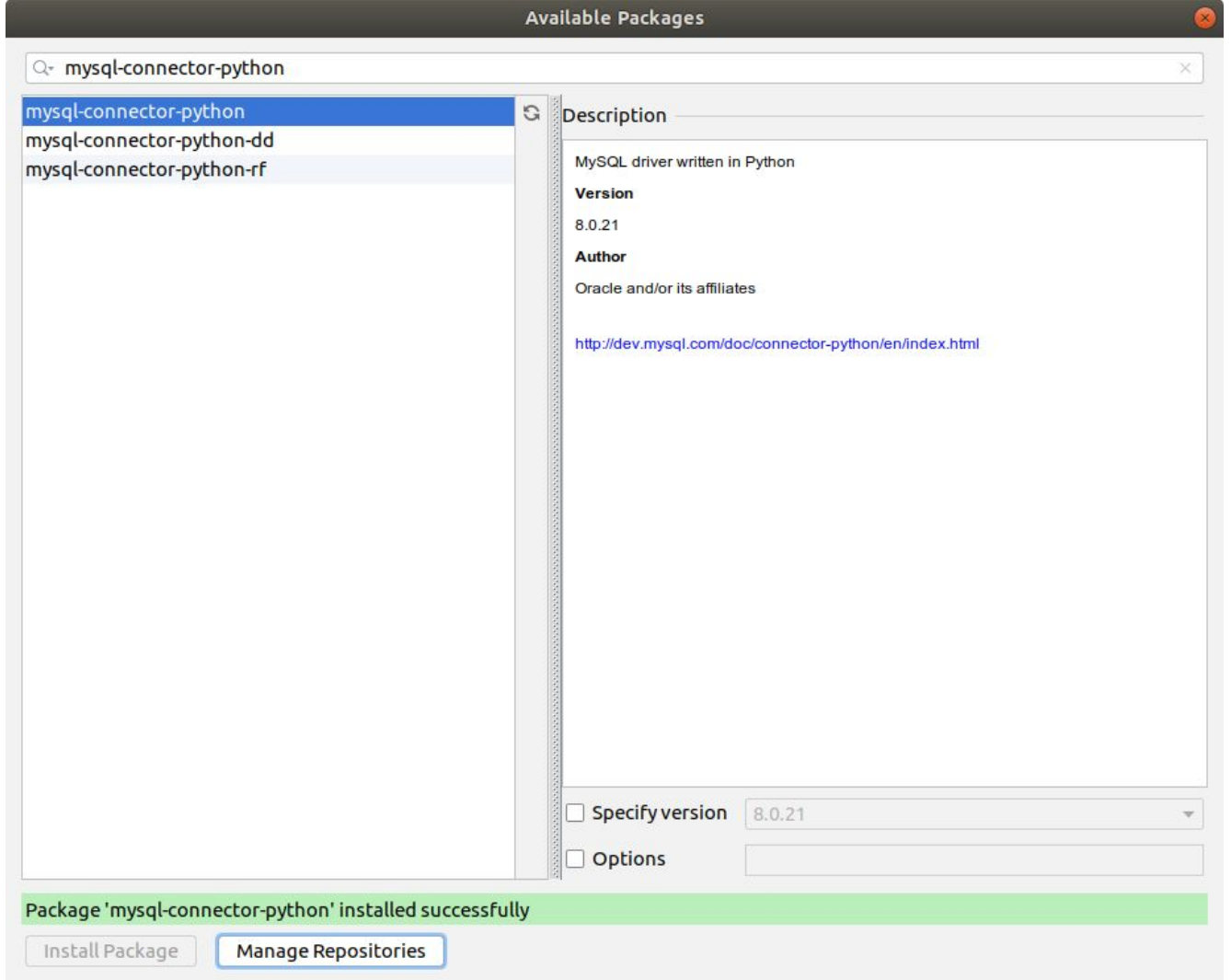

## Test the mysql.connector package.

Now, check whether you have installed the mysql.connector correctly or not using the following code.

import mysql.connector

Or

**import mysql.connector as mc**

If the above code runs without any errors, then you have successfully installed mysql.connector, and it is ready to use.

We will connect to the database using username and password of MySQL.

```
db = mc.connect(
     host = "your server's IP address", # copy and paste from the google cloud console.
     user = "root",
     passwd = "1234qwer"
)
print(db)
```
Now, connect to the database using your username and password.

It will print a connection object if everything is fine

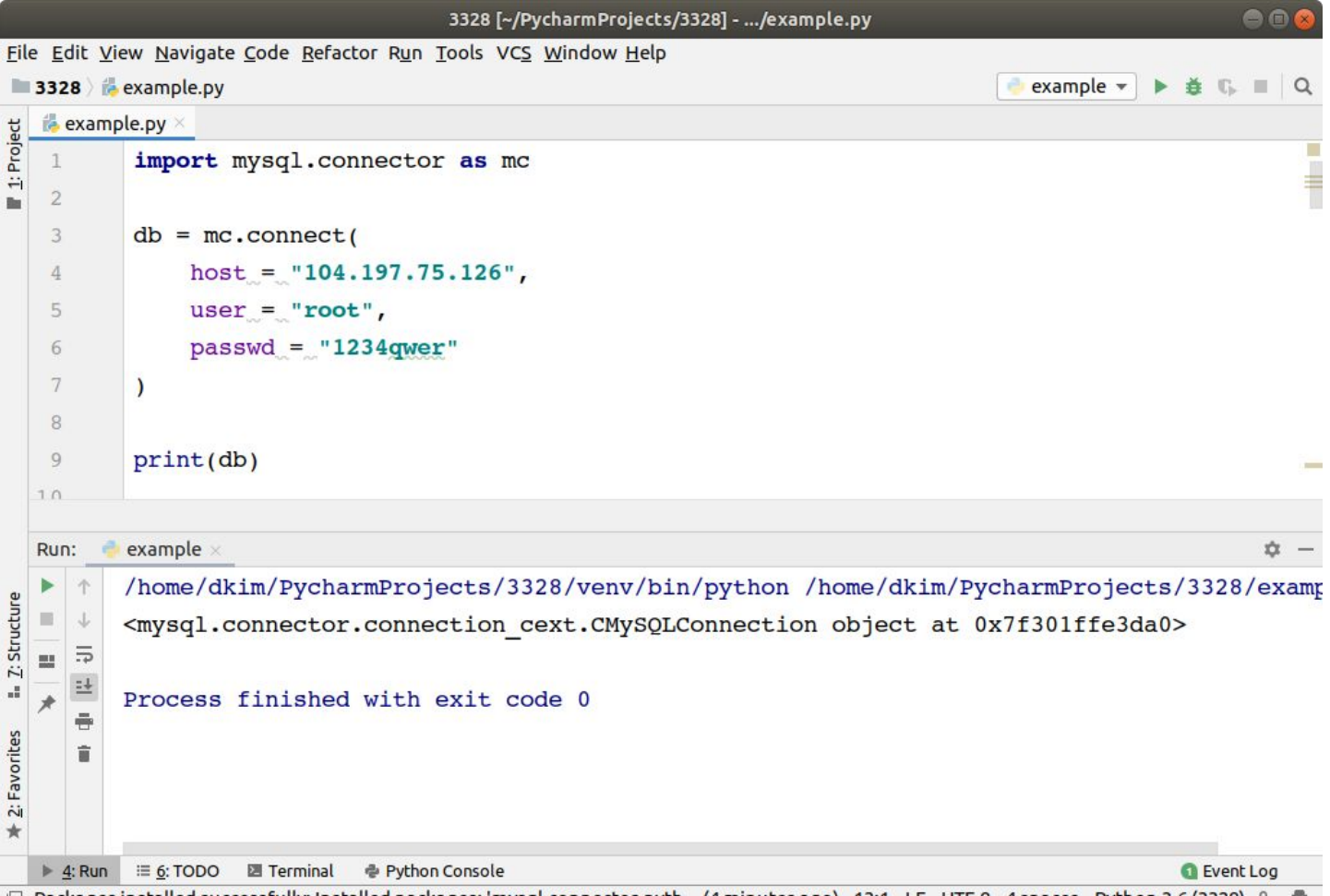

□ Packages installed successfully: Installed packages: 'mysql-connector-pyth... (4 minutes ago) 13:1 LF UTF-8 4 spaces Python 3.6 (3328) → 量

## Connection with database name (carmax)

You can also specify what database you will use through the connection.

```
db = mc.connect(
    host = "34.66.141.173", 
    user = "root",
    passwd = "1234qwer"
    database = "carmax"
```
**)**

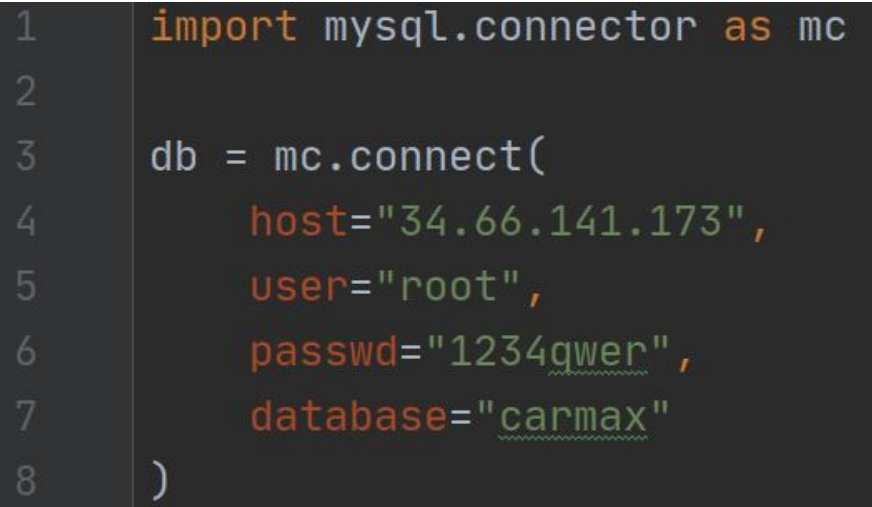

## Cursor object

Cursor object represents a database cursor, which is used to manage the context of a fetch operation. Cursors created from the same connection are not isolated, i.e., any changes done to the database by a cursor are immediately visible by the other cursors.

```
cursor = db.cursor()
```
Using the cursor object, you can pass/execute a SQL using execute function

```
cursor.execute(sql string)
```
#### select

```
import mysql.connector as mc
\overline{2}db = mc \cdot \text{connect}(host="34.66.141.173",
          user="root",
          passwd="1234qwer",
          database="carmax"
      curson = db.curson()cursor.execute("select * from cars")
\overline{10}12
      # fetching all records from the 'cursor' object
      records = cursor.fetchall()14
15
      # Showing the data
      for record in records:
          print(record)
```
/home/dkim/PycharmProjects/CSCI3328/venv/bin/python /home/dkin ('3AE9K', 'Honda', 'Accord', 2019, 5847, 19000, 'Silver') ('GT123', 'Toyota', 'Camry', 2008, 70000, 8000, 'Black') ('AB382', 'Honda', 'Accord', 2014, 10000, 18000, 'White') ('Y3829', 'Hyundai', 'Sonata', 2013, 20000, 17000, 'Silver') ('4TX88', 'Ford', 'F150', 2017, 12, 38500, 'Red')

Process finished with exit code 0

### insert

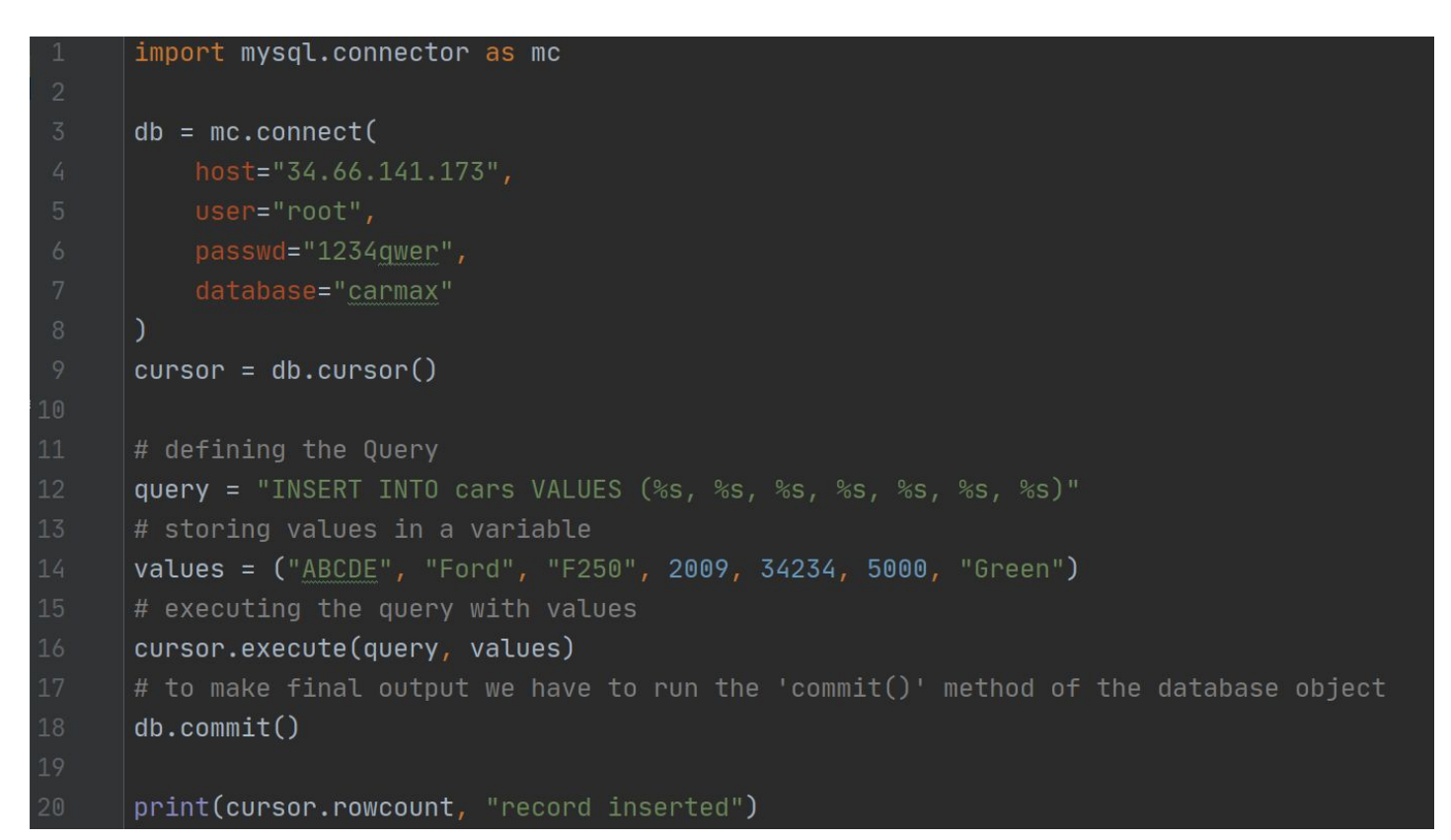

## insert multiple records

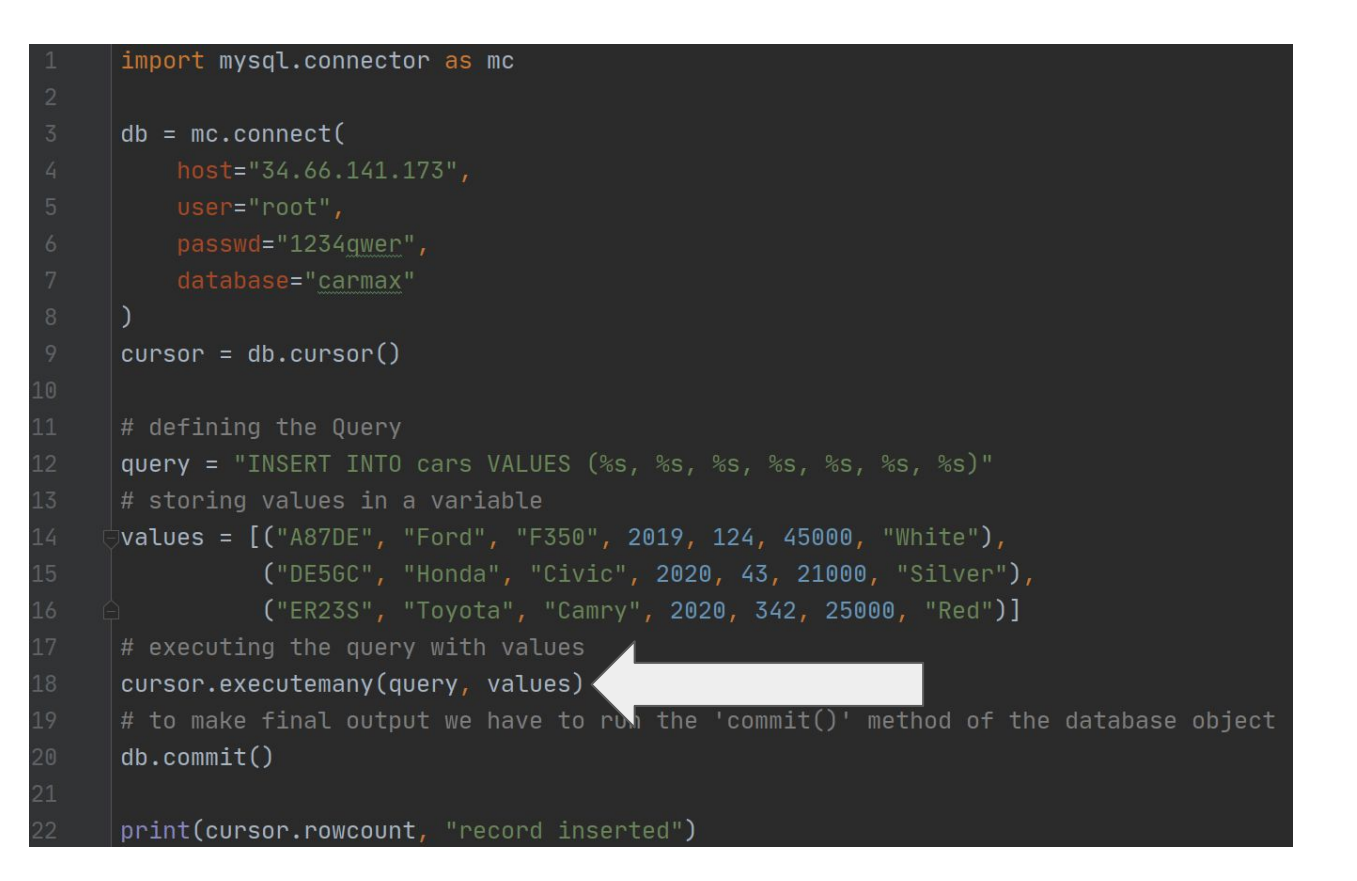

#### delete

```
import mysql.connector as mc
      db = mc \cdot counthost="34.66.141.173",user="root"passwd="1234qwer",
          database="carmax"
      curson = db.curson()1011
      # defining the Query
12
      query = "DELETE FROM cars WHERE vin = '3AE9K'"13
      cursor.execute(query)
      db.commit()14
```
# update

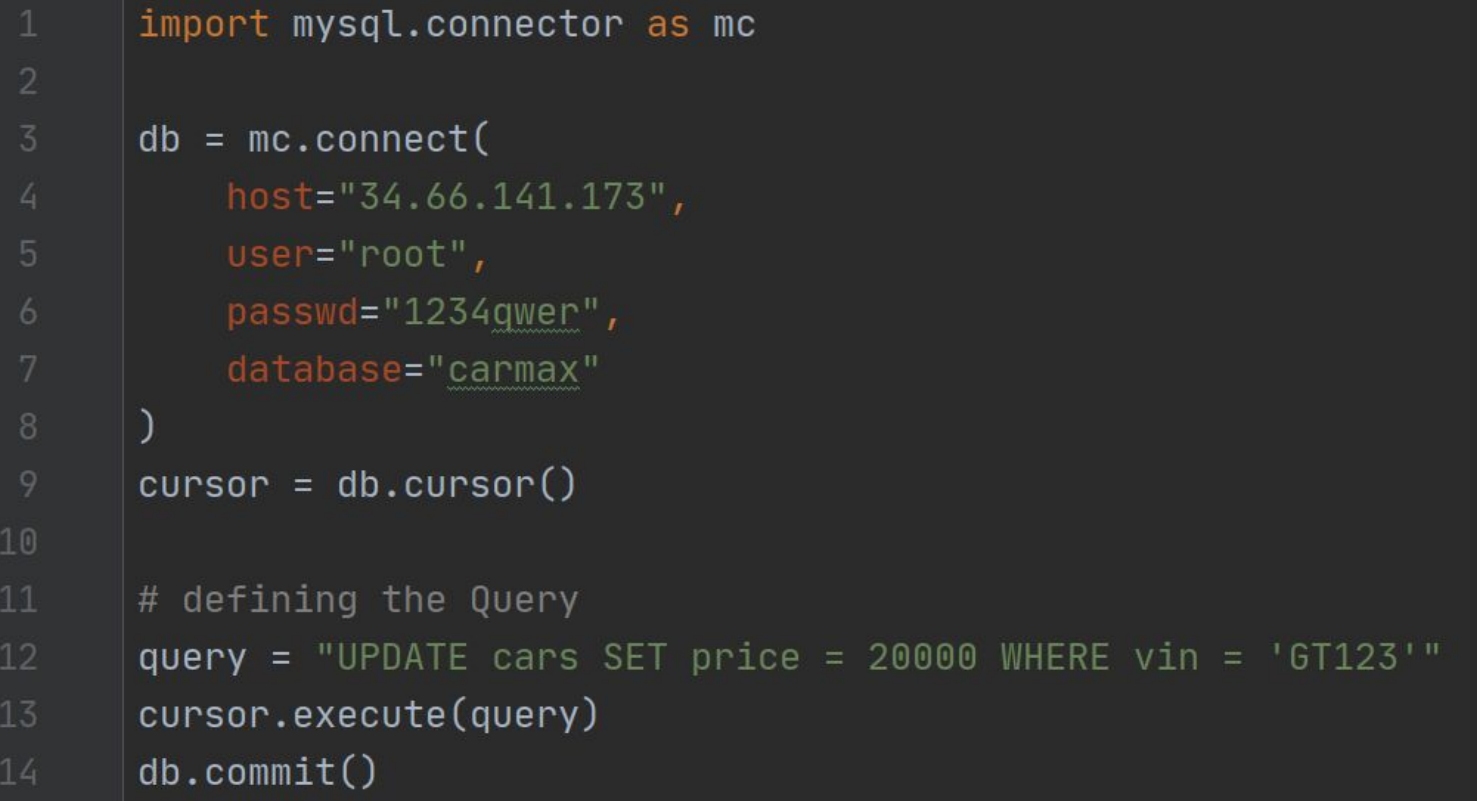

## Lab 21

Please install MySQL and make a new database as "carmax".

Create a table to store cars

Use a SQL in MySQL Workbench.

Use any table name like "cars", "inventory", and so on.

Attributes are same as the example in the slide

Insert at least **five** cars.

Display all cars in the table using Python code.

Submit a captured image of output in your pycharm console or Google colab.